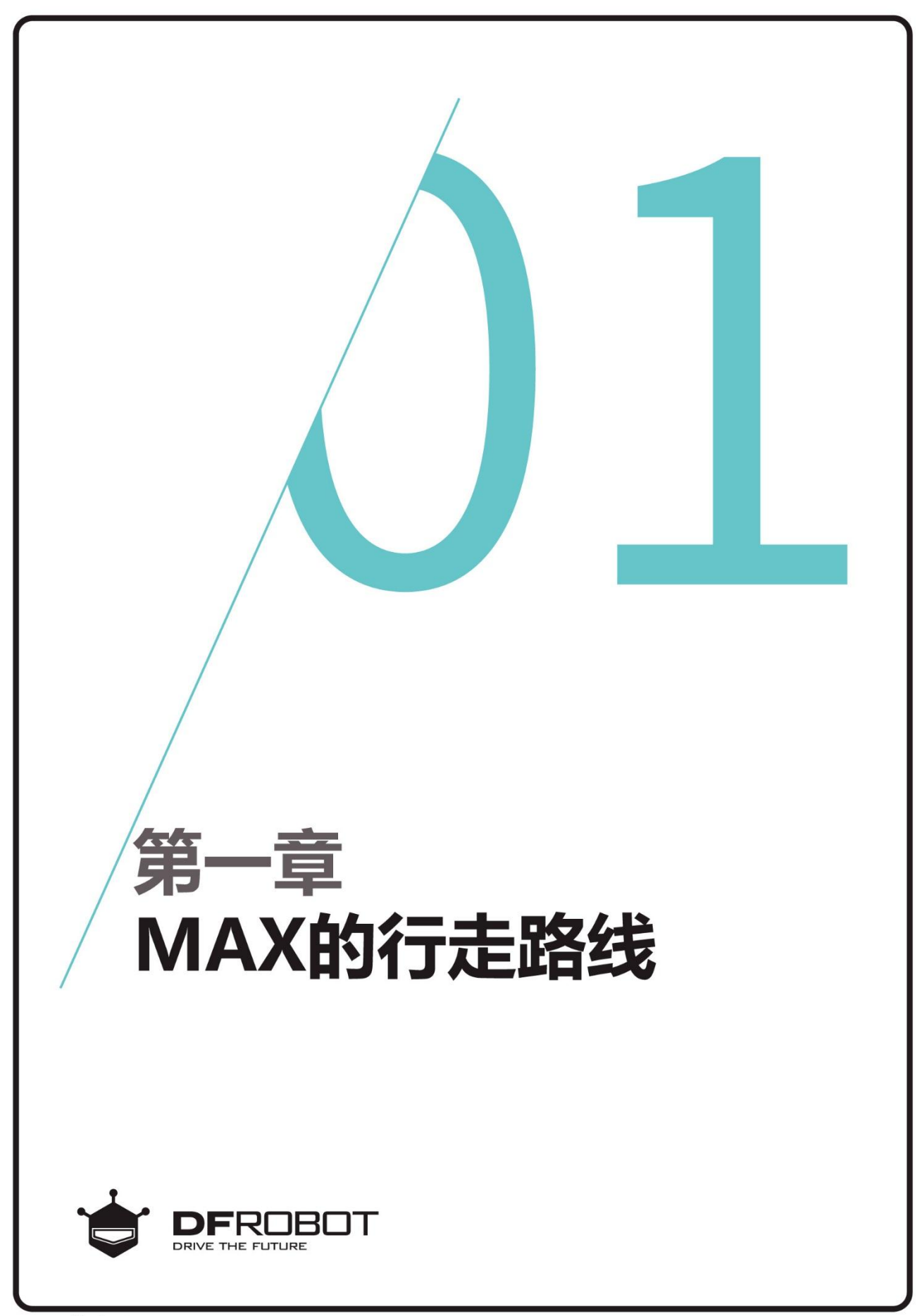

www.dfrobot.com.cn

# 前情回顾

在前面的上手指南中,我们 已经对Arduino的下载和安 装,程序的编译和下载有了 简单的了解。

# 本章内容

编写程序让MAX机器人的 行驶路线为正方形。

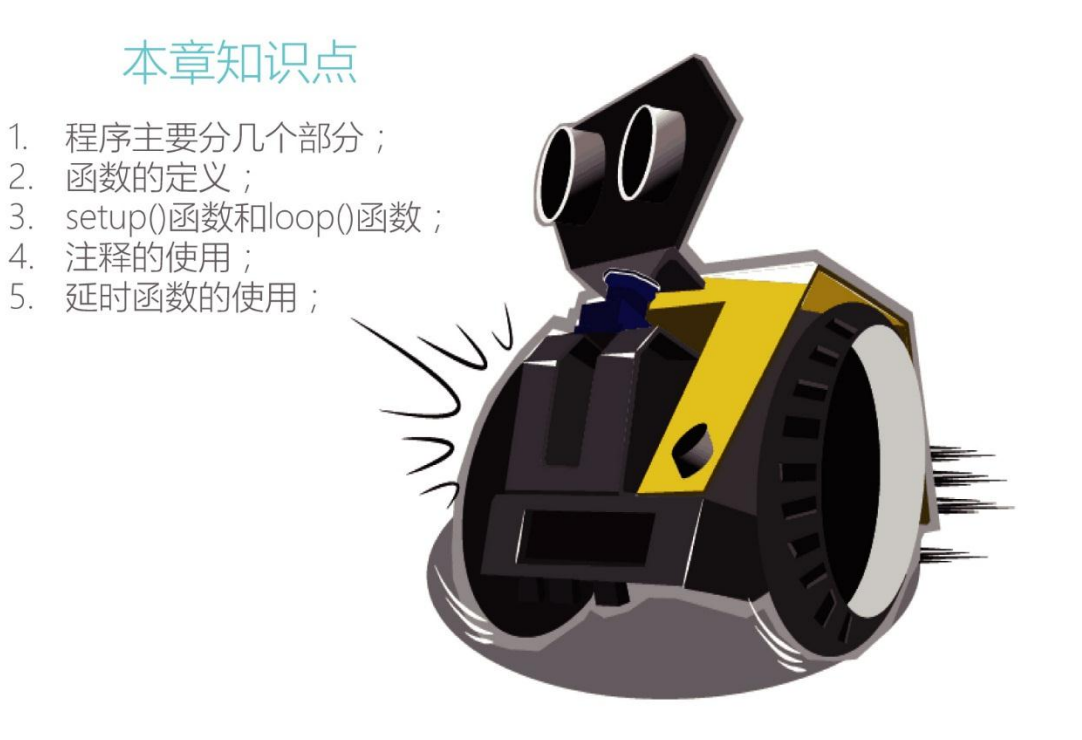

## 一、 编写及下载程序

#### 打开 ArduinoIDE, 将下面的代码输入到编辑区中

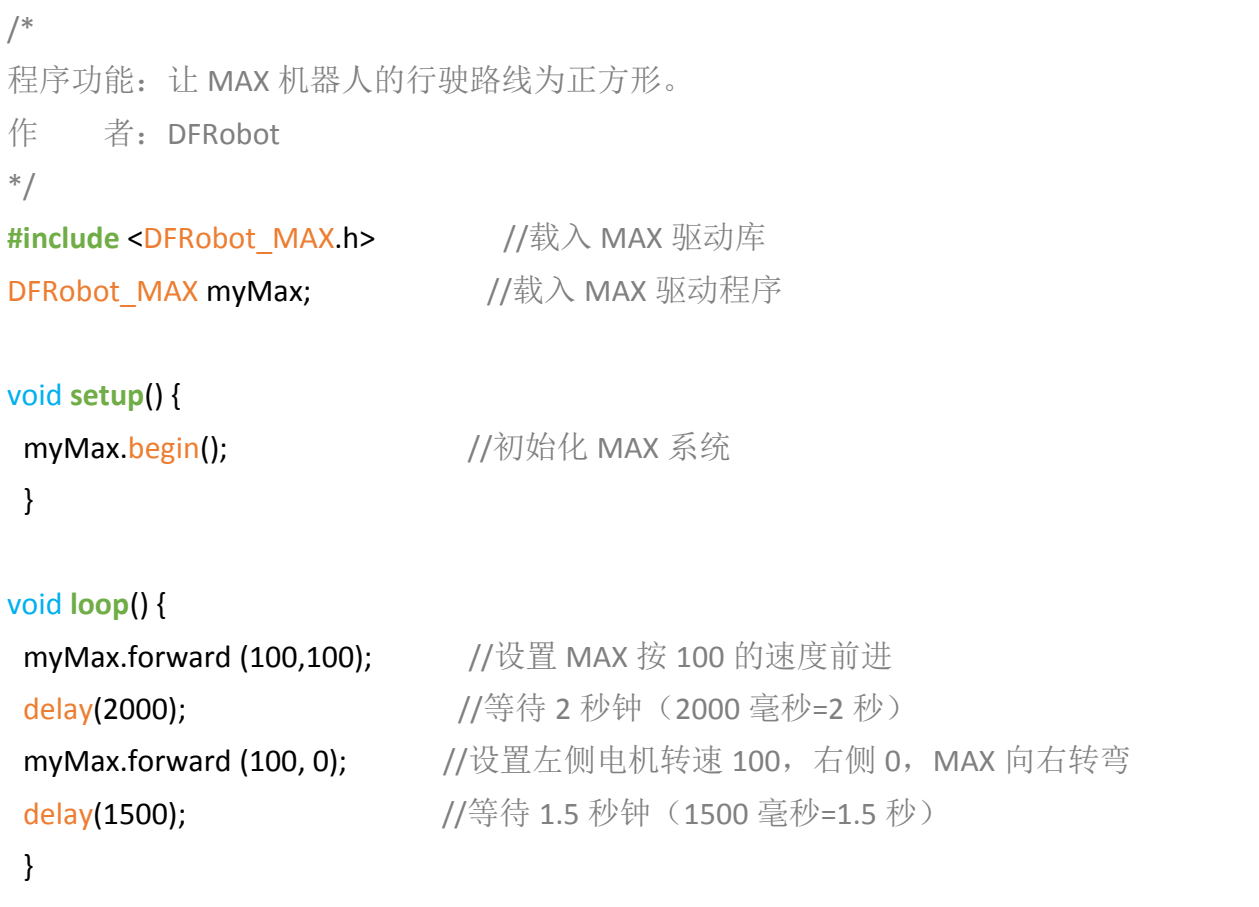

点击"验证"按钮编译程序。用 USB 线将 MAX 和电脑连接在一起,点击"上传"按钮将程序上传到 MAX 机器人。打开电源开关,我们就能看见, MAX 向前直行 2 秒后, 又向右转。就这样一直不断的 循环循环啊。

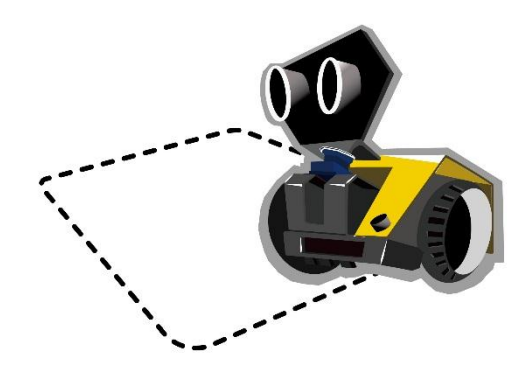

二、 程序的主要组成部分及函数的定义

#### **MAX** 程序的主要组成部分

回顾我们的程序结构,主要分驱动库和驱动函数;void **setup**()函数 void **loop**()函数。

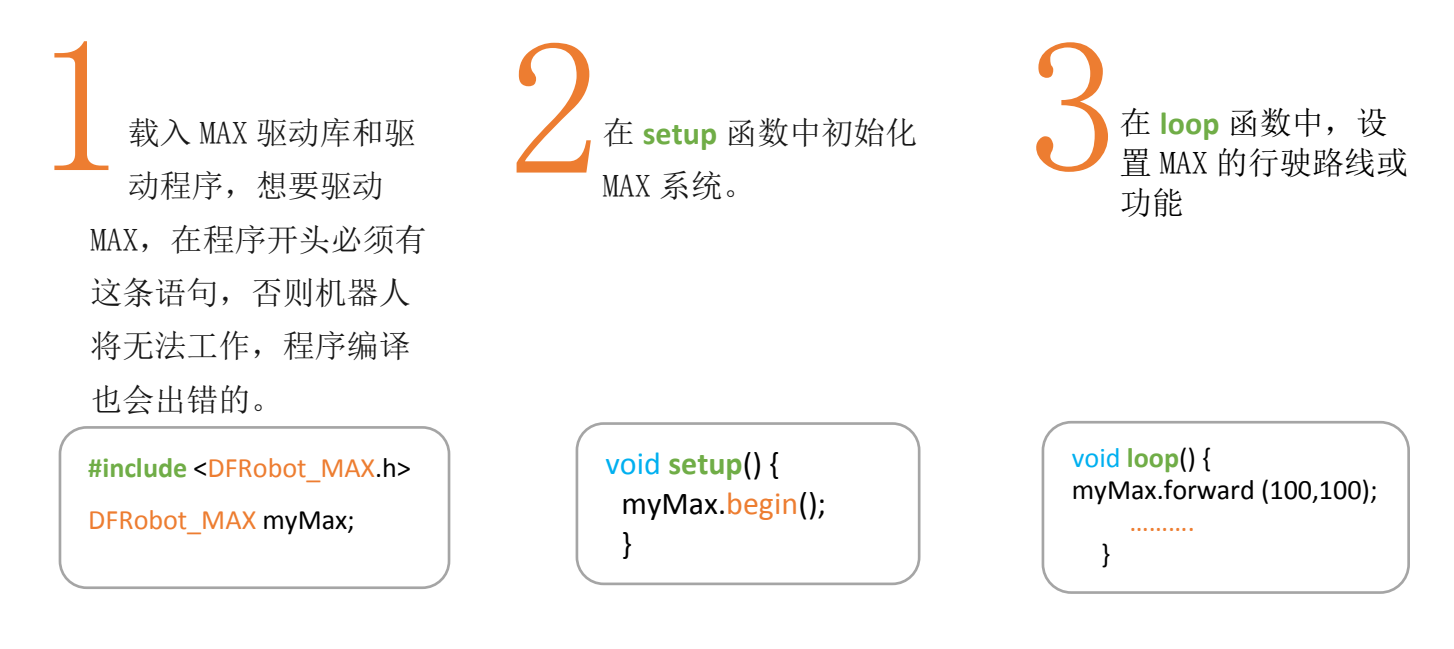

函数的定义 函数通常为具有一个个功能的小模块,通过这些功能的整合,就组成了我们的 整段代码,一个完整的功能实现。这些功能块也能被反复运用。这时,就体现函 数的好处了。在程序运行过程中,有些功能可能会被重复使用,所以只需程序中 调用一下函数名就可以了, 无需重复编写。而 setup()和 loop()比较特殊, 一段 代码中只能使用一次。除此之外还有一个概念需要我们了解,那就是函数的返回 值,比如" void "就是函数无返回值的号,并且后面的括号内为空,这个我们 以后会经常用到。你是否对函数有了一个简单的概念了呢?不明白也没关系,在 我们之后的项目还会涉及到的。

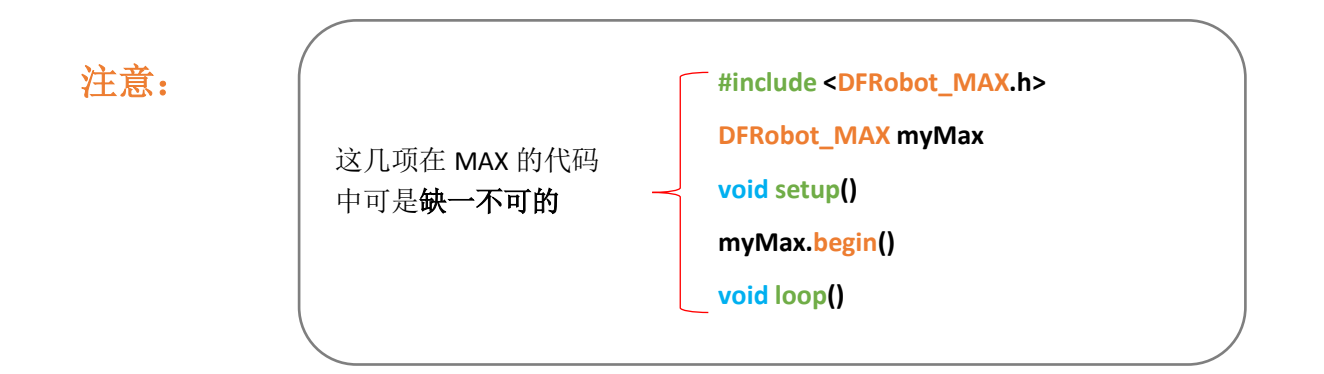

### 三、 代码回顾

## 注释的作用

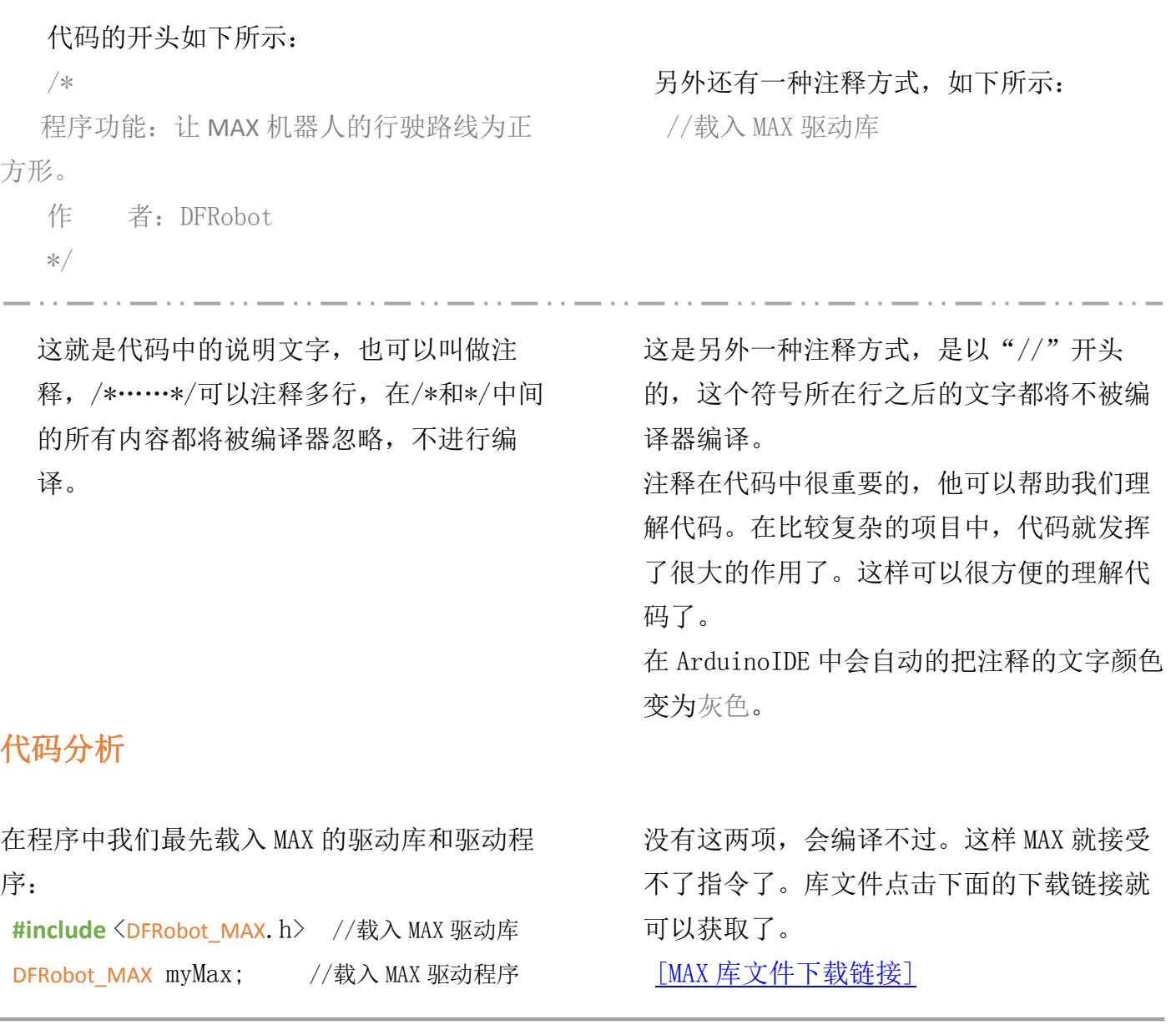

接下来是 **setup**()函数:

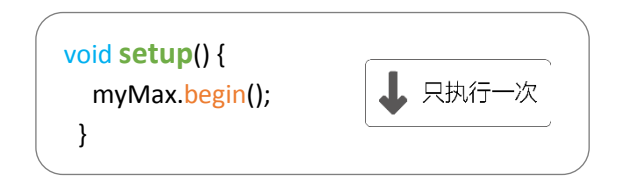

setup 在英文中是"设置"的意思。顾名思义, **setup**()函数是用于一些初始化的设置:

myMax.begin(); //初始化 MAX。

**setup**()函数主要目的是在 **loop**()函数运行之前 为程序做一些必要的设置。在 Arduino 中首先 调用的就是 **setup**()函数,每次在 Arduino 上电 或者重启后,**setup**()函数只运行一次。 从"{"开始到"}"结束。

#### 再接着下来就进入了我们的主函数 **loop**()函数

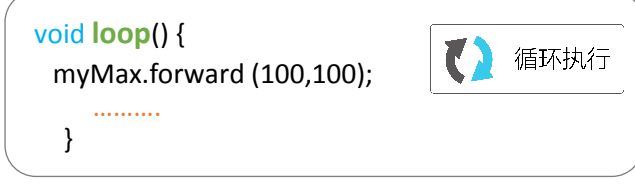

在 **setup**()函数中初始化 MAX 后,就开始执行  $loop()$ 函数。

看字面意思知道该函数是在程序运行过程中不 断的循环,**loop**()函数中的每条语句都是依次进 行的,一直到函数的最后,然后在进入 loop 函 数的第一条语句再次开始,这样一直的循环下 去,知道关闭 Arduino 或者重启。

Arduino 程序必须包含 setup()和 loop()两个函数,否则不能正常工作。

在本章,我们希望 MAX 的行驶路线为正方形, 那么在程序中是怎样实现的呢? 我们先来看 **loop**()函数里的第一条语句: **myMax.forward (100,100)**; 这行语句的意思是告诉 MAX:你要按左轮 100,右轮 100 的速度前进。没接到其他指令前,就这样一直行驶。

随后,我们使用了延时函数:**delay(2000)**;结合上一句,这两行语句加一起的意思是告诉 MAX: 你按 100 的速度前进,2 秒钟后,我可能会给你新的任务。

2 秒钟到了, 新的任务来了: myMax.forward (100, 0); 告诉 MAX: 你按左轮 100, 右轮 0 的 速度右转前进。延时 1.5 秒钟后, 直行。就这样一直循环执行 loop ()函数里面的语句就能实现 MAX 的行驶路线成正方形了。

#### 课后思考

#### **1**、去掉延时,**MAX** 会怎么样?

前面我们学习了延时,它的主要功能是等待一段时间后执行下一条语句,这样 就能看见 MAX 直行 2 秒后就向右转。那如果不使用延时函数: delay(), 会怎么样? 同样是刚才的程序,去掉它的延时(delay())看看。

**2**、尝试更改 **loop** 主循环内的代码和参数,让机器人 **MAX** 行走更加多变的路线。

1)、尝试更改延时函数 delay(ms)的参数值大小,来改变前进、右转的时间。

2)、尝试更改前进函数 myMax.forward (L,R)的参数(L 和 R 的值),来改变行驶 的速度和转弯的角度。

3)、尝试在 loop 主循环中加入后退函数 myMax.backward (L,R) 让机器人增加后退 的动作。